Using Master Scoring

Scott Smith has been kind enough to modify the FAI scoring options in his Master Scoring program for 2015. This will to allow us to set up and use the new format that will be adopted in Canada this year.

As you may recall, the MAAC Precision Aerobatic Committee voted to change the way the scores were to be calculated at local contests for FAI only. The modified method now carries in your best 3 rounds of P-15 added to your best round of F-15 to give the final score.

To use Scott's Master Scoring program, follow these directions.

[Go here to download http://amapatternscore.blob.core.windows.net/clickonce/](http://amapatternscore.blob.core.windows.net/clickonce/publish.htm) publish.htm

For those still using Windows XP... like me :-) to get the program working again:

1. Uninstall Master Scoring from Control Panel

2. Re-installed from [http://amapatternscore.blob.core.windows.net/clickonce/](http://amapatternscore.blob.core.windows.net/clickonce/publish.htm) publish.htm

Updates are installed the next time you run it after being detected. That said, run the application, close it and restart and you should see the update box appear. Update and you should now have the latest version.

If you still get Report Viewer errors (or the install fails), then you have to install them manually from these links.

Microsoft Report Viewer 2012 Runtime <http://www.microsoft.com/en-us/download/details.aspx?id=35747>

Microsoft System CLR Types or SQL Servers 2012 (search for it at) <http://www.microsoft.com/en-us/download/details.aspx?id=29065>

Ok so it is now up and running. Congratulations! Regardless of XP or Windows 7, 8.0, 8.1 etc. it's time to set up the contest. To use the MAAC F3A scoring feature you just need to select that format.

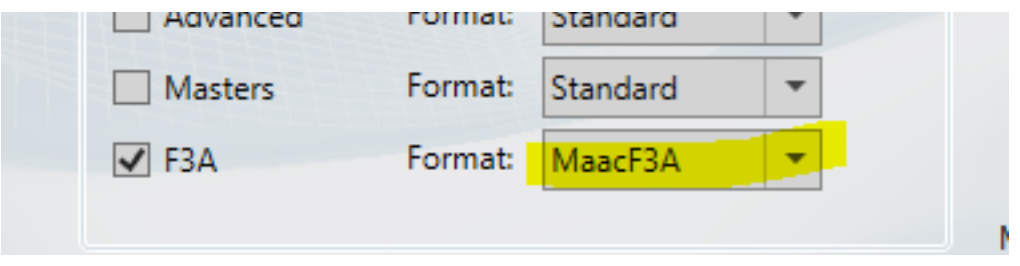

The computation will now be done automatically to determine the FAI placing.

Note 1: By default, in Class Setup, rounds 1-4 will be defined as Prelim and 5, 6 as Semi. Don't change those!

Note 2: If you choose to not run the FAI Semi-Finals and go to a straight P-15 6 round contest (Prelim) the default number to keep: 1 of 1, 2 of 2 or 3, 3 of 4, 4 of 5 or 6 is automatically done for you.

The program also has an operating manual built right in to help solve issues that may come up. Check it out thoroughly before admitting defeat and calling for help :-)

Special thanks go out to Scott for his assistance in getting this working for us. Great support!

A reminder to please email the completed contest file (that you will save:-) to me and I will load it up onto the various websites (NSRCA & PWN) as soon as practical. The format allows for everyone to see all your scores for each element in each round… so fly well!

Hope this helps.

Dave dave.reaville (at) gmail.com